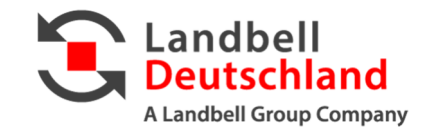

# **QUICK GUIDE REGISTRIERUNG VON VORBETEILIGTEN SERVICEVERPACKUNGEN IN LUCID**

**Stand: Mai 2022** 

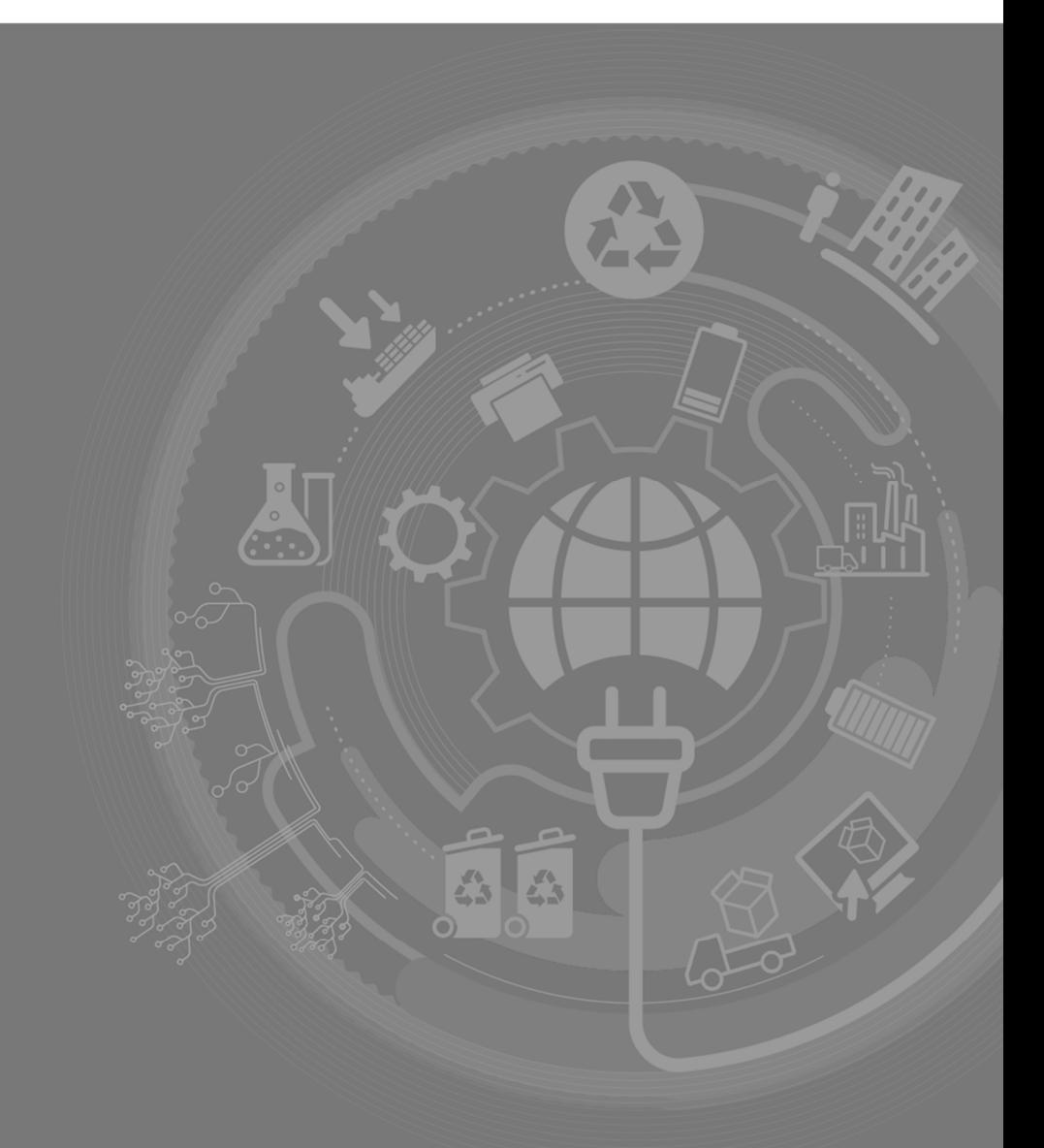

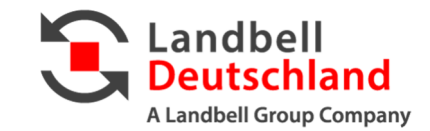

# **DER REGISTRIERUNGSPROZESS**

**Nachfolgend werden wir Sie Schritt für Schritt durch den Registrierungsprozess von ausschließlich vorbeteiligten Serviceverpackungen im Portal LUCID der Stiftung Zentrale Stelle Verpackungsregister führen.** 

### LUCID-Login erstellen

1. Wenn Sie noch nicht über einen LUCID-Account verfügen, gehen Sie auf die Webseite der Stiftung Zentrale Stelle Verpackungsregister (LUCID) und klicken Sie auf "Login".

https://lucid.verpackungsregister.org/Hersteller/Registrierung/Teil-1

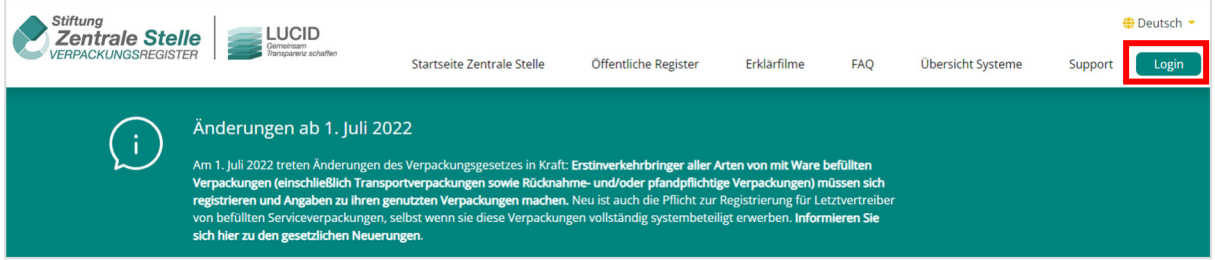

2. Klicken Sie auf "Noch kein Login? Starten Sie hier."

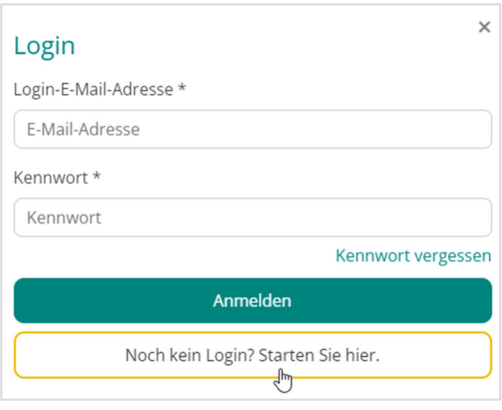

3. Scrollen Sie auf der Seite etwas nach unten. Klicken Sie bei "Hersteller" auf "Registrierung starten".

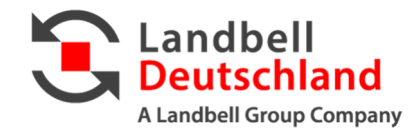

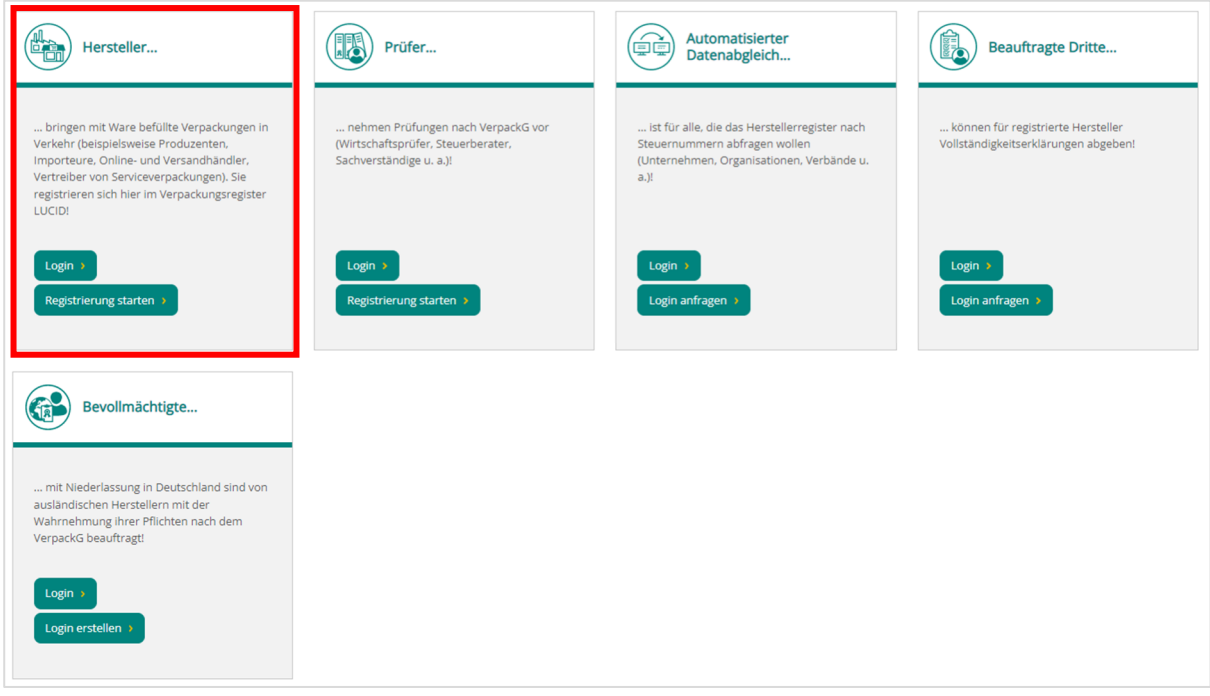

4. Folgen Sie bitte den Anweisungen und tragen Sie alle benötigen Daten in die dafür vorgesehenen Felder ein.

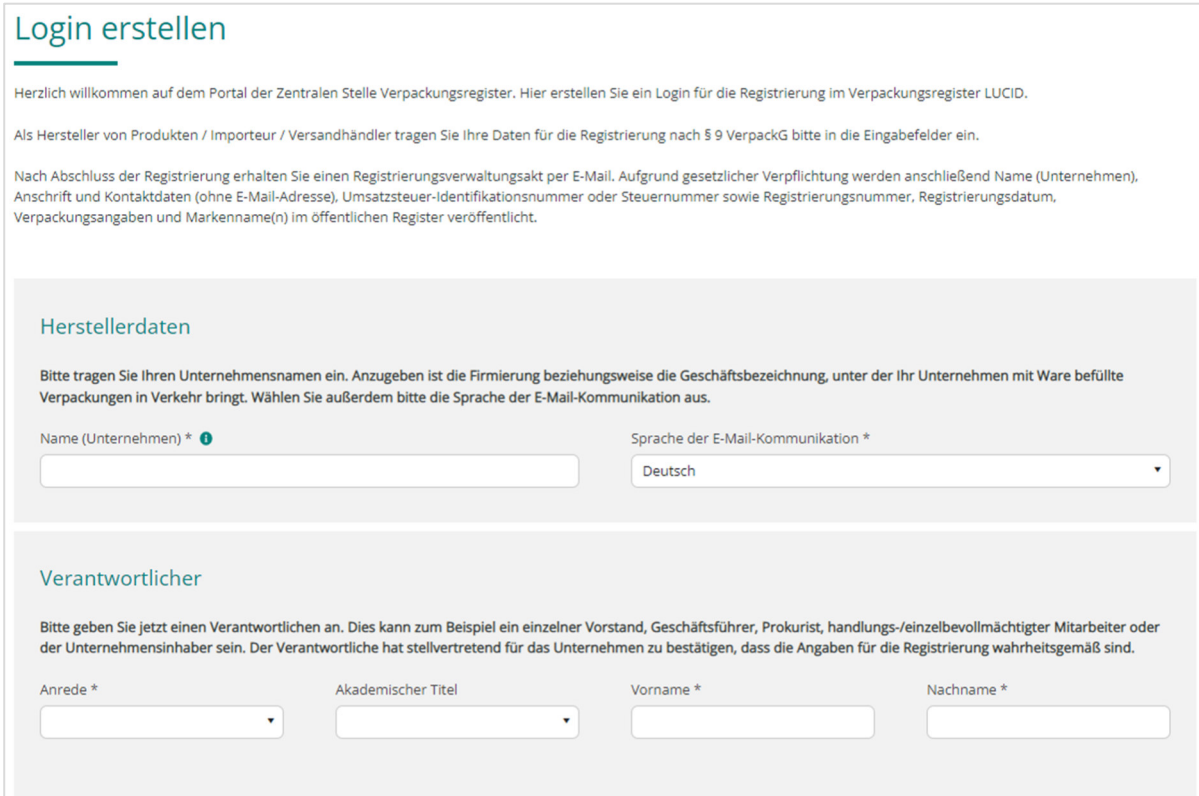

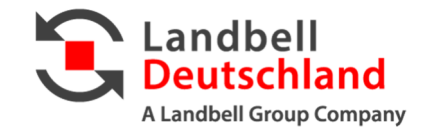

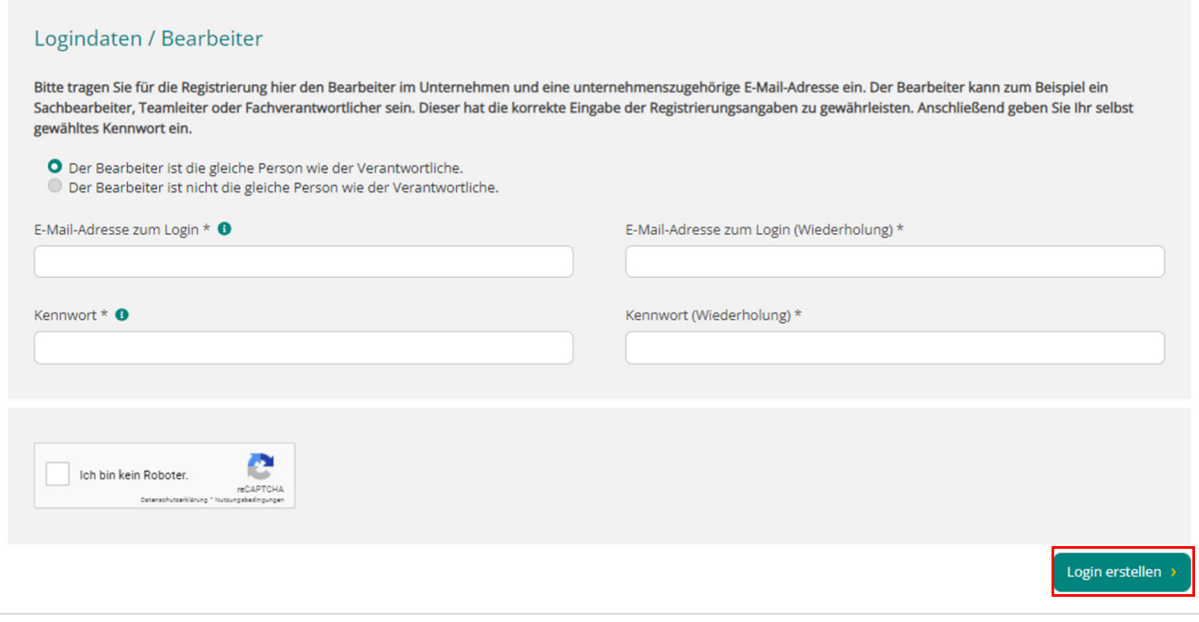

- 5. Klicken Sie auf "Login erstellen".
- 6. Nach Eingabe Ihrer Daten erhalten Sie **per E-Mail einen Aktivierungslink.** Um Ihren Account zu aktivieren, folgen Sie bitte dem Aktivierungslink und loggen sich mit Ihren Zugangsdaten in Ihrem LUCID-Account ein.

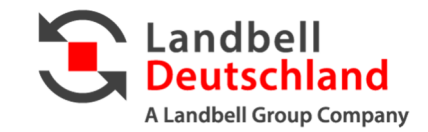

## Registrierung abschließen

Sie haben nun erfolgreich Ihren LUCID-Account eingerichtet.

Sie müssen nun nach dem ersten Login Ihre Stammdaten und die dementsprechenden Angaben zu Ihren Verpackungen inkl. den Markennamen hinterlegen.

1. Füllen Sie die nötigen Stammdaten in den Feldern aus.

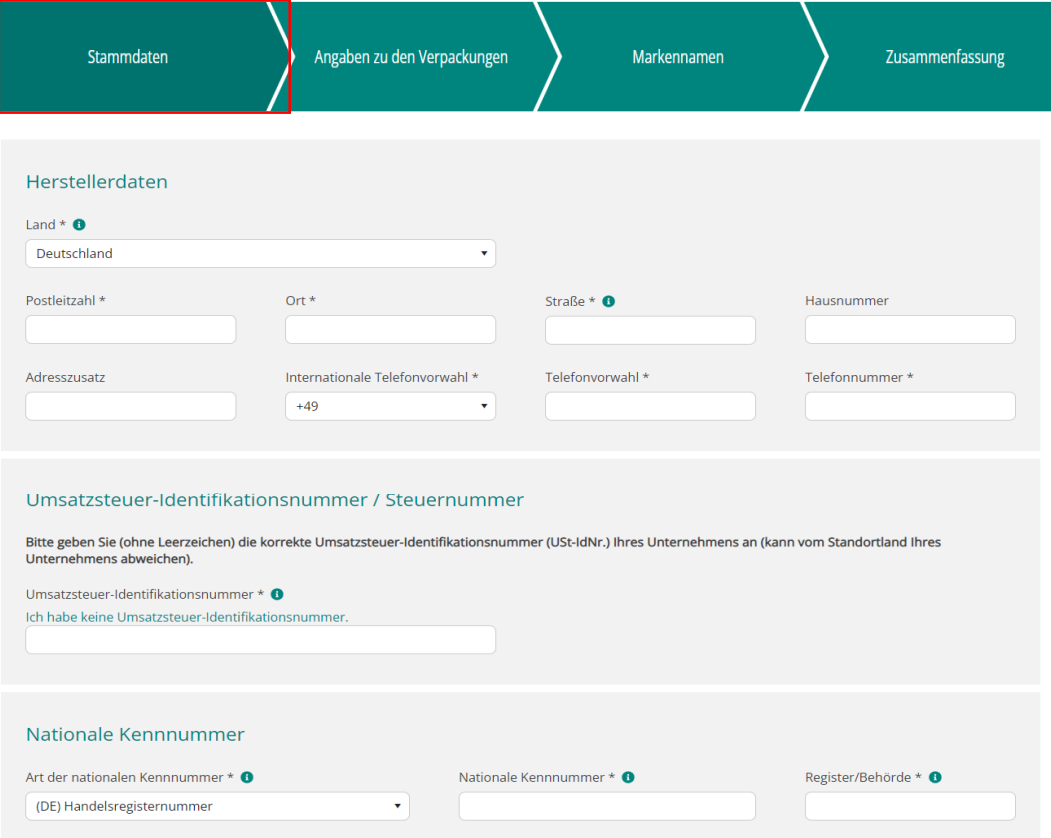

2. Suchen Sie nun unter dem Reiter "Angaben zu Verpackungen" die Gruppierung "Verpackungen mit Systembeteiligungspflicht" und den Punkt "Ausschließlich vorbeteiligte Serviceverpackungen".

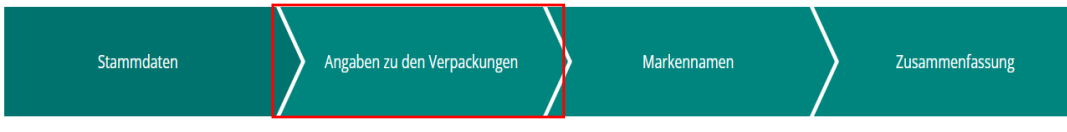

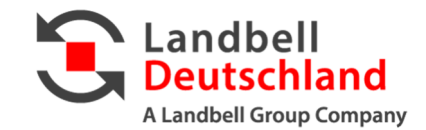

3. Setzen Sie bei "Ausschließlich vorbeteiligte Serviceverpackungen" einen Haken.

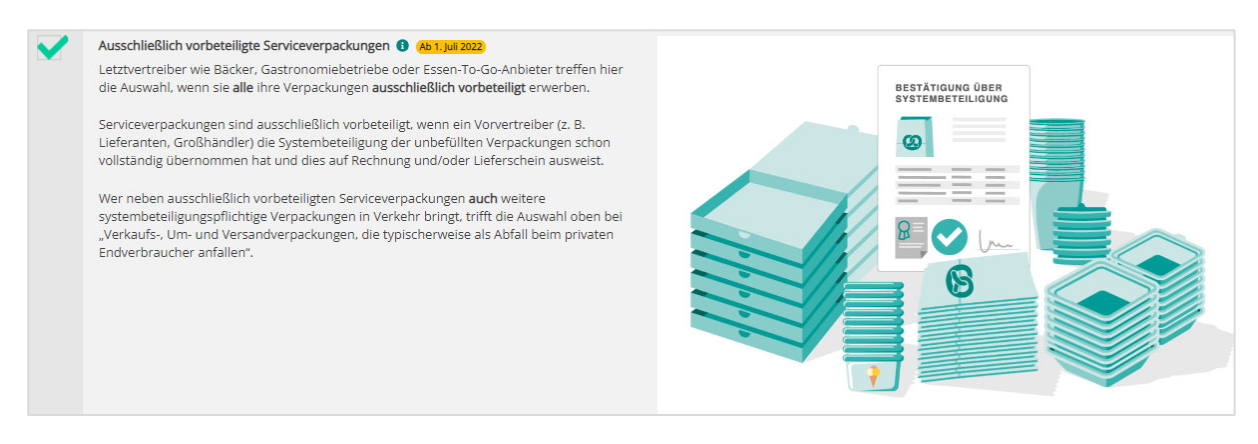

4. Nun müssen Sie zu Ihren "vorbeteiligten Serviceverpackungen" die dazugehörigen Unternehmensnamen Ihrer Vorlieferanten hinterlegen. Klicken Sie dazu auf "Markenname hinzufügen".

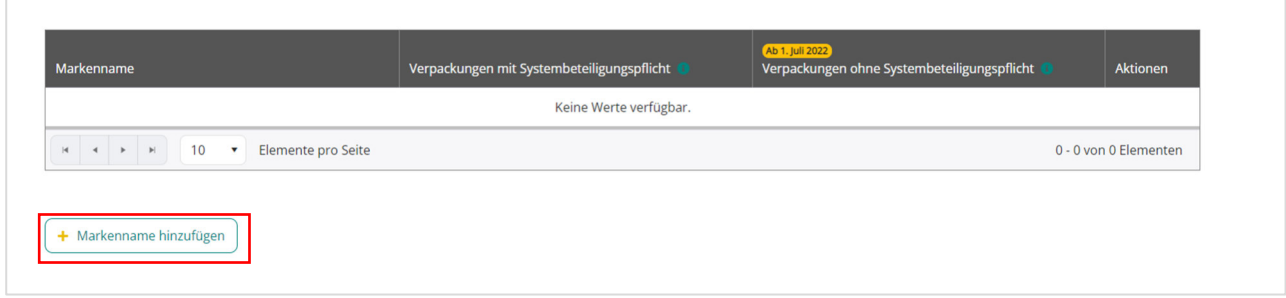

5. Tragen Sie die Unternehmensnamen Ihrer Vorlieferanten ein, die für Sie die Beteiligung der Serviceverpackungen übernehmen.

**Hinweis:** Für jedem Markennamen muss mindestens eine Verpackungsart zugeordnet werden. Im Falle der "vorbeteiligten Serviceverpackungen" müssen die Markennamen als "systembeteiligungspflichtige Verpackungen" hinterlegt **werden!**

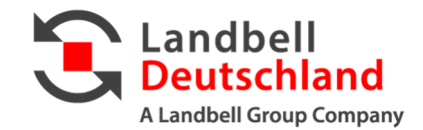

6. Im letzten Schritt müssen Sie die Erklärung ausfüllen und die zugehörigen Haken richtig setzen. In Ihrem Fall der Vorbeteiligung müssen Sie bei den unten genannten Punkten einen Haken setzen und auf "Absenden" klicken.

#### Erklärungen

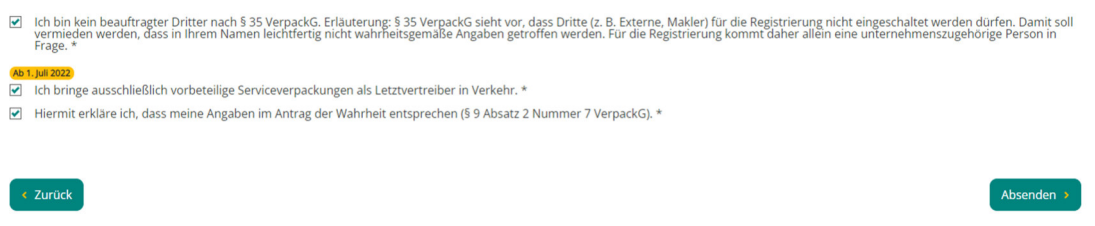

**Ihre Daten sind nun ordnungsgemäß erfasst und gespeichert. Sie können sich nun aus Ihrem LUCID-Account ausloggen.**